## MOBILE GIVING

## Download the Tithe.ly App to Your Phone or Tablet

Search for "Tithe.ly" in the app store and install in less than 30 seconds.

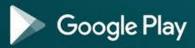

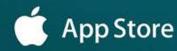

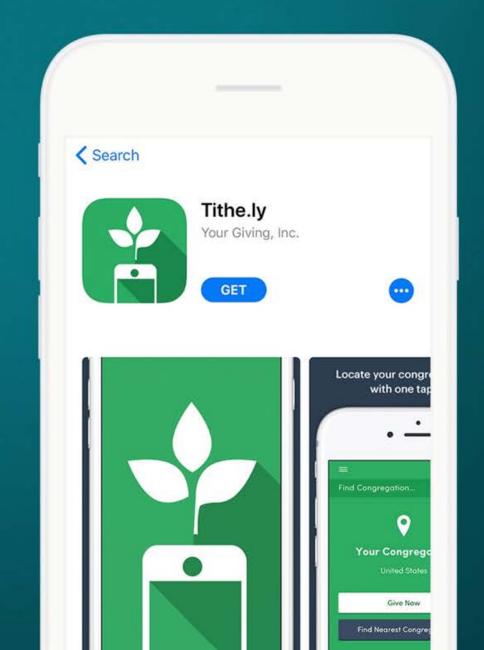

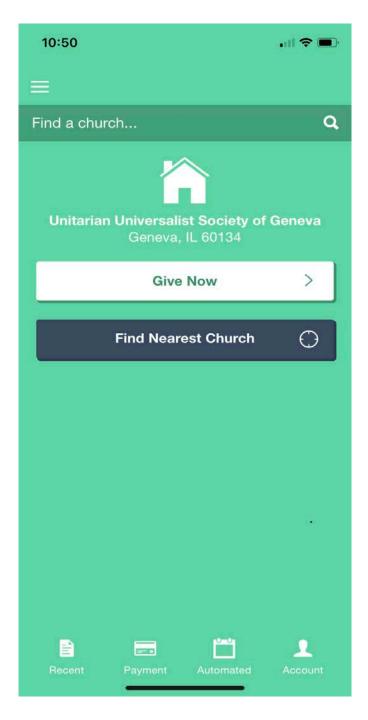

Tithe.ly App
 Setup account
 Select UUSG in
 "Find Church"

## Give:

- Amount
- To (Fund)
- Recurring Giving
- Cover Fee

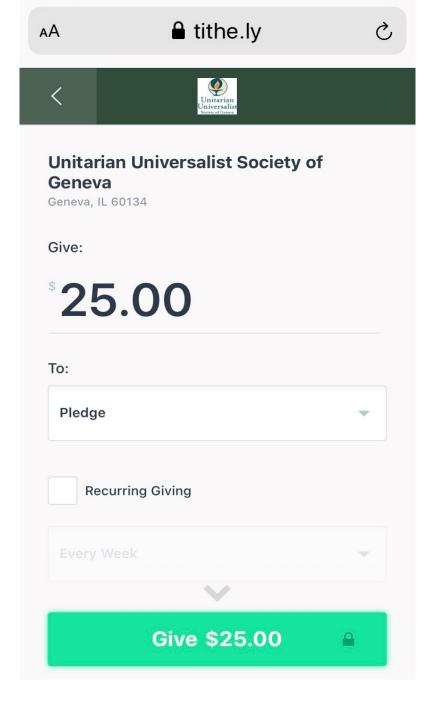